## **CHEST**

## **FP7-611333**

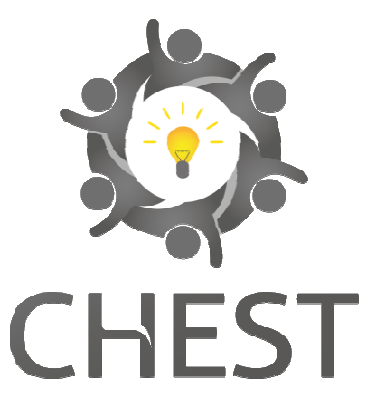

# **Collective enHanced Environment for Social Tasks**

# **Deliverable D3.1**

# **CHEST Platform**

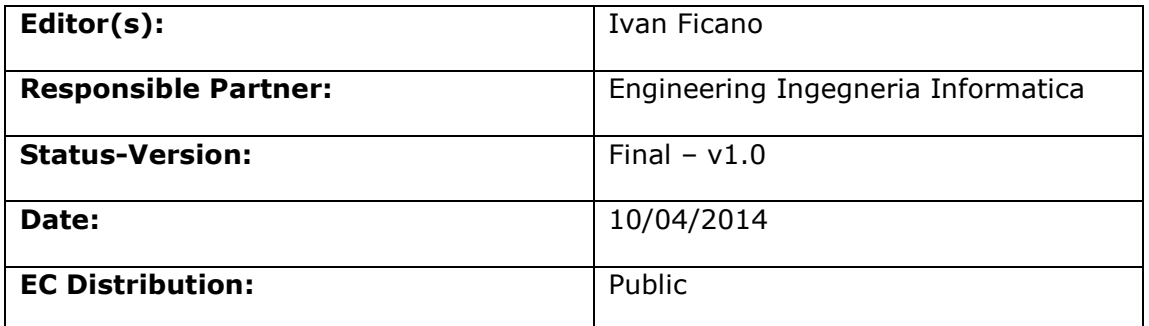

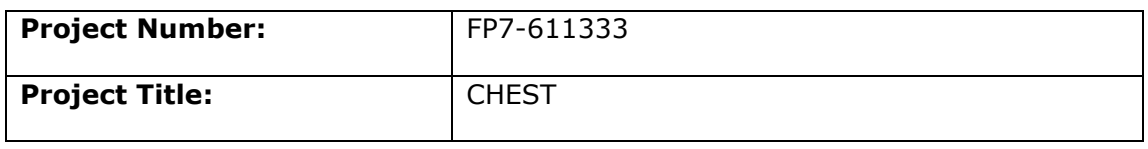

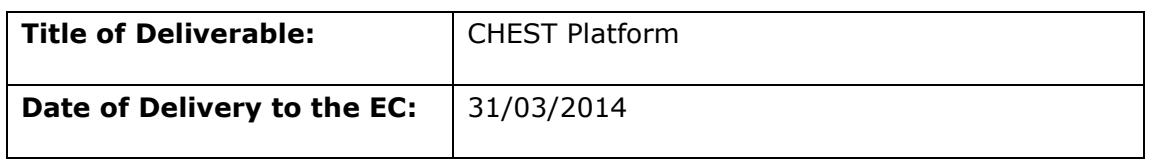

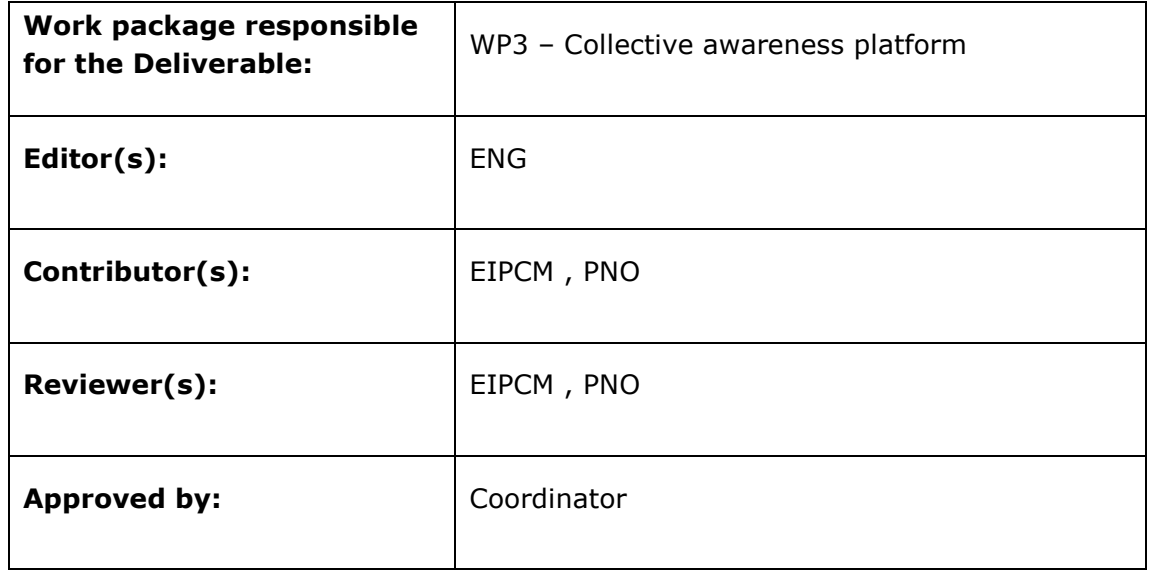

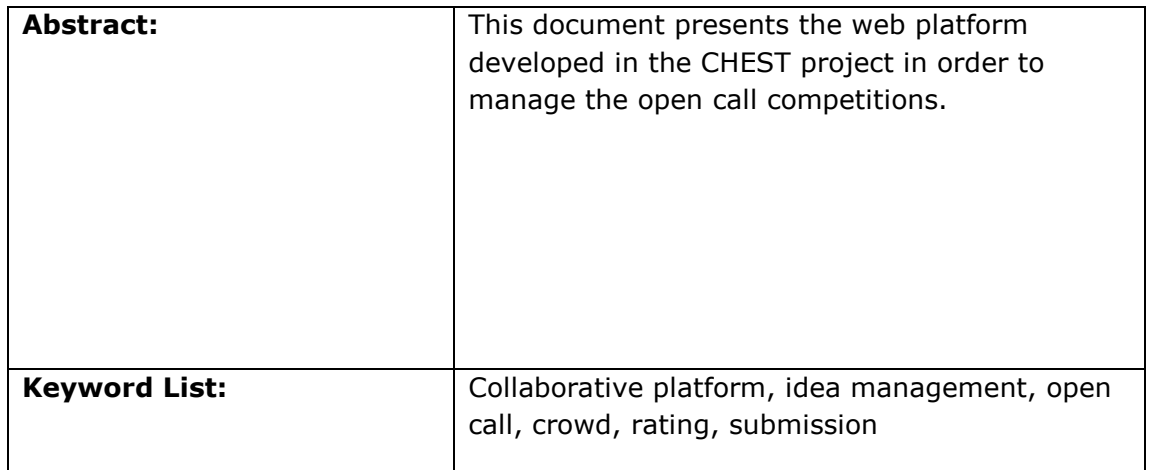

# *Document Description*

## **Document Revision History**

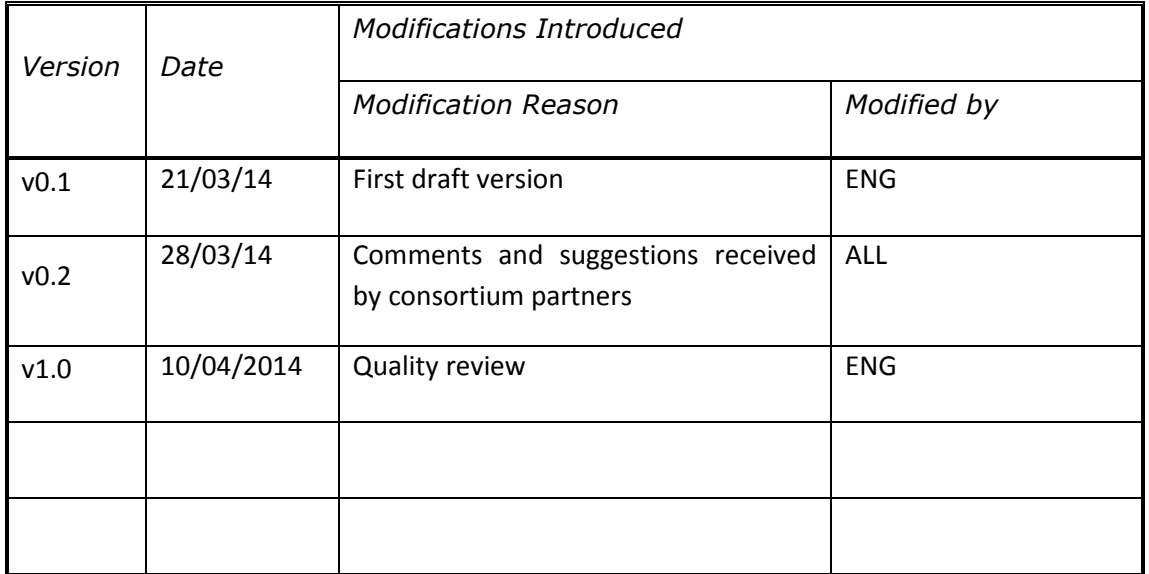

# **Table of Contents**

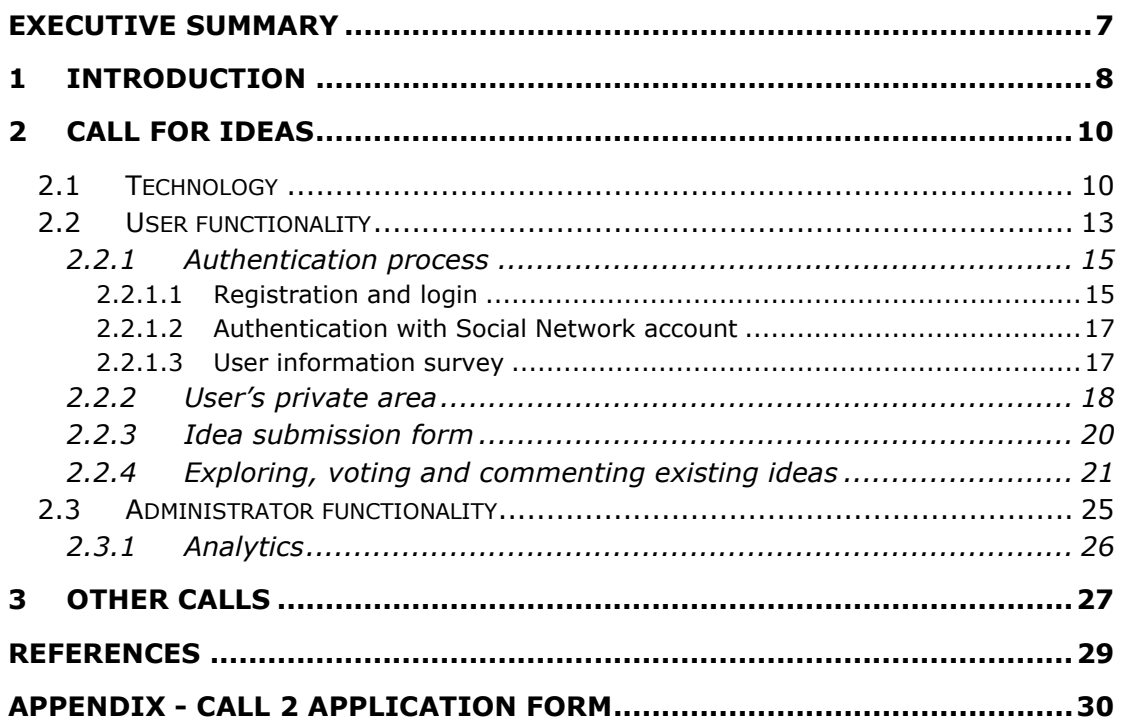

# **Table of Figures**

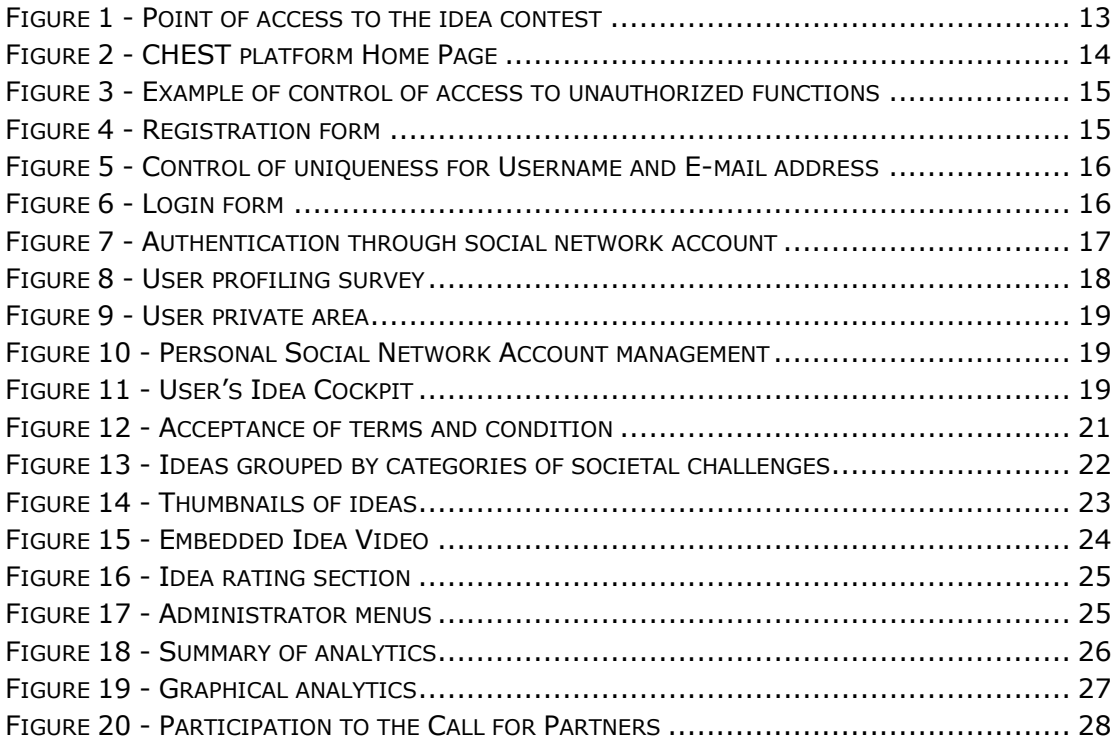

# **Table of Tables**

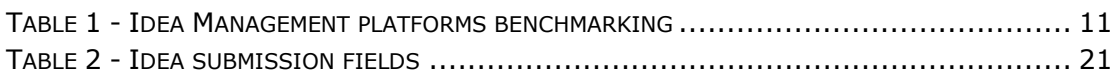

## **Executive Summary**

The present document describes the CHEST platform. Starting from the presentation of the identified requirements, the technology and the functionality are described in detail.

Regarding the technology, the most suitable solution was to adopt a free and open source product. In particular GI2MO Ideastream proved to be flexible and comprehensive enough to be tailored and adapted to the CHEST requirements.

The functionality provided by the platform basically reflects the requirement specifications, whose driving idea was to keep the interaction experience as simple and straight as possible.

**Please note**: in reading this document, it should be considered that the guidelines for participating to the call and all related submission and selection processes are described in a dedicated deliverable, that is D2.1: Open Call Plan and Guidelines.

## **1 Introduction**

Before developing a platform for the CHEST project, especially with respect to the Call for Ideas platform, an overview of current methodologies and tools related to similar contests was necessary. All of them present many common features and characteristics, although of course each platform was designed and developed according to the specific project's or initiative's requirements.

The requirements for the CHEST platform were defined according to the project vision and strategy and took into account also the above mentioned examples from similar experiences. After this preliminary analysis, a list of very simple and clearly defined features was identified:

- 1. The first high level requirement is to assure that the participation experience be as simple as possible: this is particularly important for Call for Ideas, both for the submission and rating of ideas. The leading motto was "ideally rules should be no longer than a page"[1].
- 2. Regarding the profile permissions, authentication is needed for submitting, commenting and rating ideas, while the details of every submitted idea and the related comments should be freely visible to every user, even if not authenticated.
- 3. In order to speed up and simplify the authentication process as much as possible, the authentication through a social network account must be provided.
- 4. For scientific assessment a mini survey was to be included in the registration process querying the kind of professional interest in the CHEST Challenge and the familiarity of the person registering
- 5. Submission of ideas must be performed via web through a simple form page.
- 6. Participants should be able to describe Ideas through a clear and simple textual information structure covering the main aspects of Social Innovations (challenge, solution, target group and expected impact, competencies of the submitter), complemented by the possibility to upload a representative image, to embed a describing video and an additional document if suitable.
- 7. The field lengths should be limitable in order to keep the idea description short and easy to understand by other visitors and potential voters.
- 8. In particular, participant should indicate in which of the social categories the idea is classified so that ideas can be grouped by category and presented to users possibly interested to some of them. In addition the technological category of the idea should also be indicated.
- 9. The rating mechanism must be simple yet covering 3 important aspects of assessment: the relevancy of the problem, the quality of the idea and the feasibility and viability of the project. For scientific soundness the rating should implement the Likert scale methodology[26].
- 10. CrowdSourcing of ideas and their dissemination should be supported by the possibility to comment on ideas and to share them via Social Media
- 11. The graphical layout must be aligned with the CHEST communication web site and the platform must be easily reachable by the same web site.
- 12. A super user should be able to monitor users and ideas, to moderate comments and have insight on the usage trends of the platform

The above listed requirements were mainly referred to the Call for Ideas, where a participatory and collaborative approach is provided. The competition and the consequent award are certainly the instruments to leverage on, but the main aim of this first call, in fact, is to stimulate circulation of innovative ideas and facilitate the creation of possible networks of innovators.

# **2 Call for Ideas**

For the CHEST Call for Ideas, an Idea Management system was needed, that is an application dedicated to organisation and assessment of large amounts of input from various parties in form of ideas. Those ideas are in the format of textual content (with possibly image or other attachments) describing innovation related to certain products or services.

## **2.1 Technology**

The main platforms for social innovation and idea management were analysed during the first phase of the activity. This analysis was conducted not only to come to a selection of the most suitable technology but also to better tailor the set of use cases and functional requirements for the CHEST platform. A particular focus was set on systems and processes supporting the Idea Management, which means from the conception to the development, collection, deliberation, rating and selection of ideas. Moreover, it was taken into account the domain of Open Innovation as special field of application of such technology.

Both proprietary and open source products were analysed from the functional perspective with respect to the supported phases of Idea Management process: the benchmarking results are presented in Table 1.

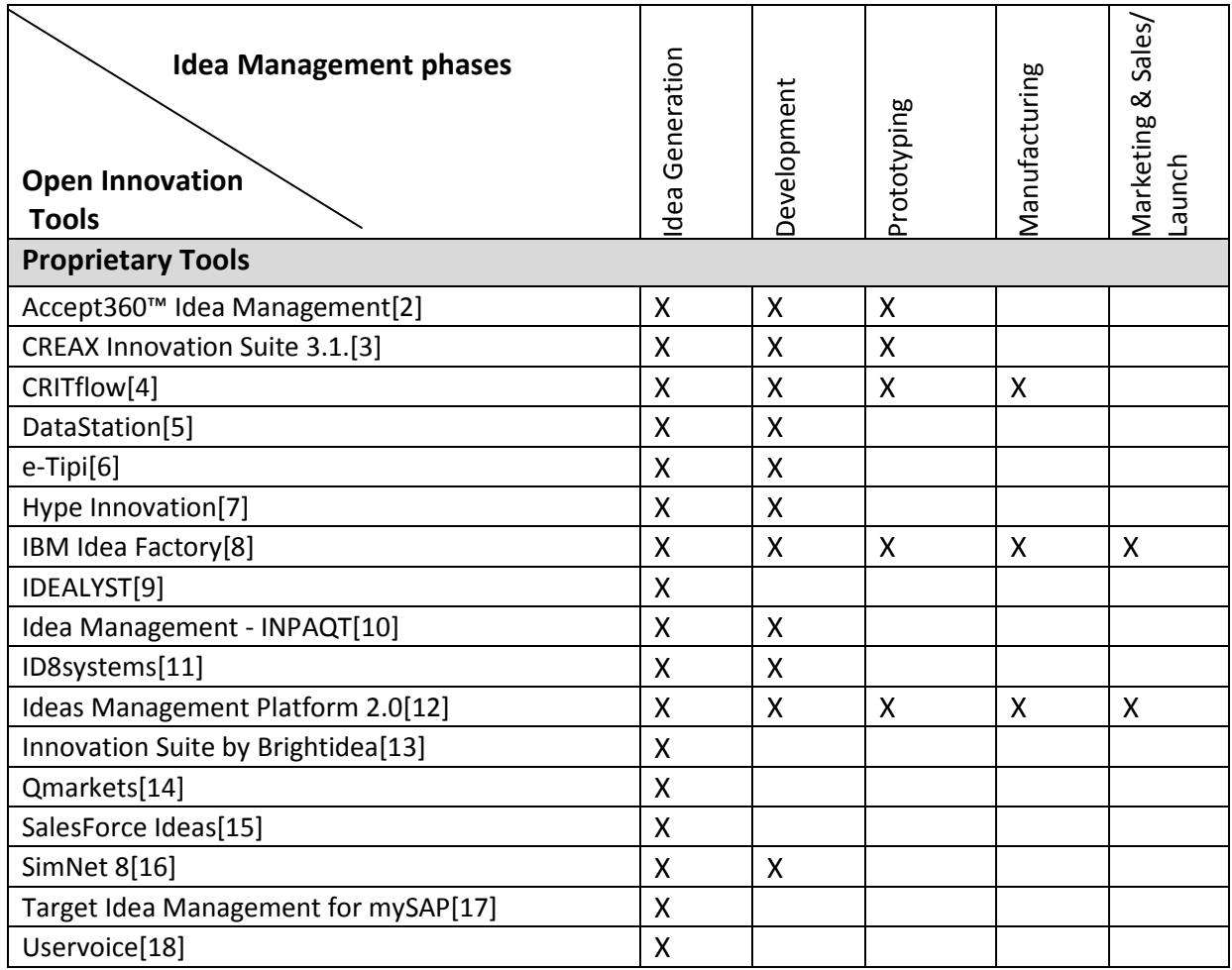

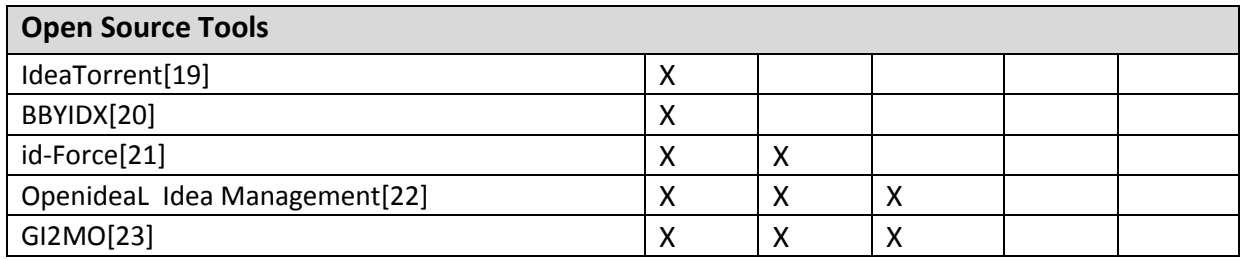

**Table 1 - Idea Management platforms benchmarking** 

As a result of the analysis, the proprietary tools are definitely predominant to the open source ones, both in number and in coverage of process range. Nevertheless, it was decided to rely on a free and open source tool in order to minimize costs and to be able to adapt it to the requirements of the CHEST competition. In particular, the tool selected is **GI2MO Ideastream**[24], a Content Management System (CMS) based on Drupal[25] and realised by Universidad Politecnica de Madrid within GI2MO research project, for the following reasons:

GI2MO has proved the most suitable choice from the user interface point of view and because of the high modularity provided. And moreover it is supported by an active community of developers and contributors. This tool was installed in a separate development environment, analyzed and tested to assess the functionality and the ability to respond to and meet the requirements and needs of the CHEST project. Afterwards, substantial reengineering activities of the instrument were carried out to correct several bugs found and to make it consistent with the CHEST competition.

Gi2MO IdeaStream is constituted by a set of modules specifically developed for the Drupal CMS. Its goal is to provide the basic features required by modern idea management systems to make them available as open source and free for anyone's need. In this perspective it can act as an ideal test platform for experimentation in projects related to the concept of idea management. The philosophy on which it is based is to re-use as much as possible of what has already been developed as part of the Drupal platform. Drupal is one of the most popular open source CMS currently available, developed by volunteers who distribute the source code released under GPL and maintained and developed by a community of thousands of users and developers. Drupal is a fully web-based application that is accessed via a simple browser, which only requires a PHP interpreter, a Web server and a DBMS (Database Manager System).

The main features provided by IdeaStream are as follows:

- Creation, vote and comment on ideas.
- Tracking of ideas based on the state of the life cycle (draft, under review, accepted, etc.).
- Organization of ideas through Idea Competitions, Categories, Tags.
- Creation of textual reviews classified according to different criteria and ratings.
- Analysis and statistics in a dedicated control panel.

• Configuration to access the functionality described above with different user roles: administrator, manager, moderator, reviewer, and inventor.

The instrument consists of the following components:

- IdeaStream module: the core part of the application that allows you to reconfigure Drupal and create data needed to the Idea Management System operation.
- IdeaStream Elements module: an additional module that provides custom functionality in addition to that provided by standard Drupal.
- IdeaStream Theme: a custom theme that reorganizes the look & feel of Drupal to meet the objectives of the idea management system.

In order to adapt the tool to the CHEST requirements, the GI2MO implementation and configuration was modified and tested. In particular, the following improvements were made:

- Fixing of several bugs in the Drupal portal and GI2MO modules.
- Creation of a specific "CHEST" theme to adapt the look & feel to the CHEST communication web site http://www.chest-project.eu/.
- Creation of the new Home Page.
- Integration with most popular social networks (Facebook, Twitter, LinkedIn).
- Introduction of an advanced JavaScript editor.
- Introduction of a module for uploading file and for adding "inline" images.
- Indication of the number of comments for each idea.
- Disabling of unnecessary views (state of idea with respect to the life cycle, information on allowed HTML tags, etc.).
- Disabling of not suitable components such as "IdeaStream Recommender" and "IdeaStream Similarity".
- Configuration of input formats for text editing.
- Automatic transformation of links to YouTube and Vimeo video into "embedded" executable objects.
- Introduction of "read more" link and truncation of the description of the idea in the preview.

Partly, the integration of additional Drupal modules was needed such as:

- "HybridAuth Social Login" module, which allows authentication with Social Network accounts
- "Fivestar" voting module which provides a clear and attractive voting widget enabling the required Likert scale rating
- "Unique Field" module which performs additional validation when an idea is created or updated by a user to require that idea's title is unique within the context of CHEST
- "Maxlength" module, which allows setting maximum field lengths in the submission form making use of the form API. In this way, when the maximum length is enforced

for a field, while editing its content a countdown will show how many characters are left.

- "Webform" module, which provides the introductory survey to be filled only once by the new user.
- "User\_stats" module, which provides an advanced cockpit of user data

#### **2.2 User functionality**

Access to the CHEST platform is available from the "Participate to the Call for Ideas" button, which is present in all pages of the CHEST communication web site, as shown in Figure 1:

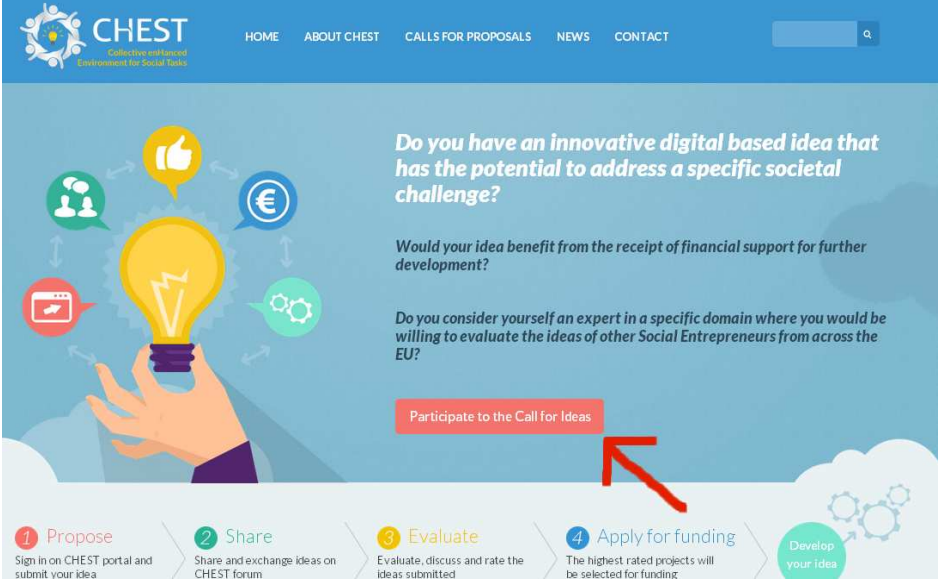

**Figure 1 - Point of access to the idea contest** 

However, it is possible to access the platform by directly linking to http://ideas.chestproject.eu/.

The competition Home Page (Figure 2) is clear and direct focussing on two simple actions:

- 1. Submit a new idea
- 2. View existing ideas, and comment and vote them

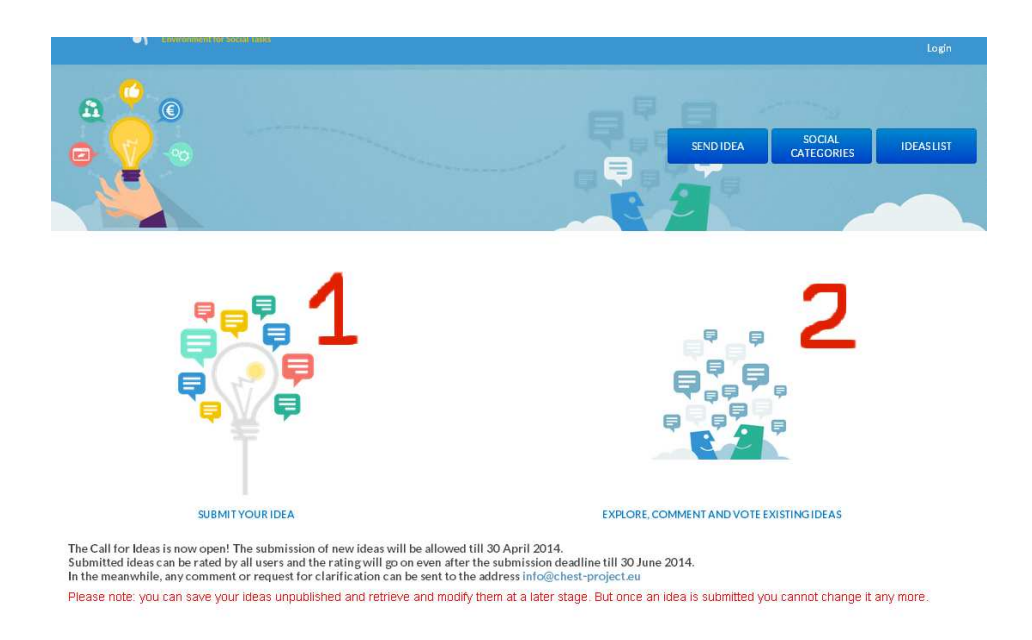

**Figure 2 - CHEST platform Home Page** 

In addition, the page presents some short explanatory message (that can be easily changed at any time by the administrator) in order to keep communication up to date with the progress of CHEST.

The difference in the platform functionality is between **Authenticated** and **Anonymous** users, the latter being any web users who didn't perform the authentication process (see paragraph 2.2.1).

While anonymous users can:

- Explore the list of ideas, either all in one page or grouped by Category of Societal Challenge
- View any idea in details
- View any idea's comments

only authenticated users are allowed to:

- Submit new ideas
- Vote existing ideas
- Comment existing ideas

Anonymous users, trying to access unauthorized functions, are alerted and invited to register for a new account or to login if they already have one, as shown in Figure 3:

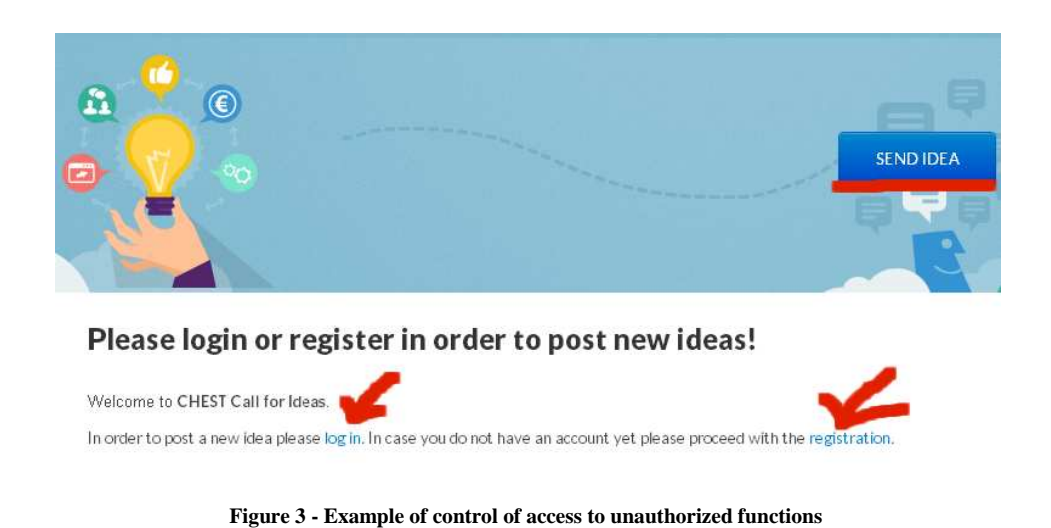

#### **2.2.1 Authentication process**

There are two alternative processes to get authenticated into the CHEST platform:

#### *2.2.1.1 Registration and login*

The first possible process is a traditional mechanism: a new user creates a new account by choosing a Username and an E-mail address (Figure 4).

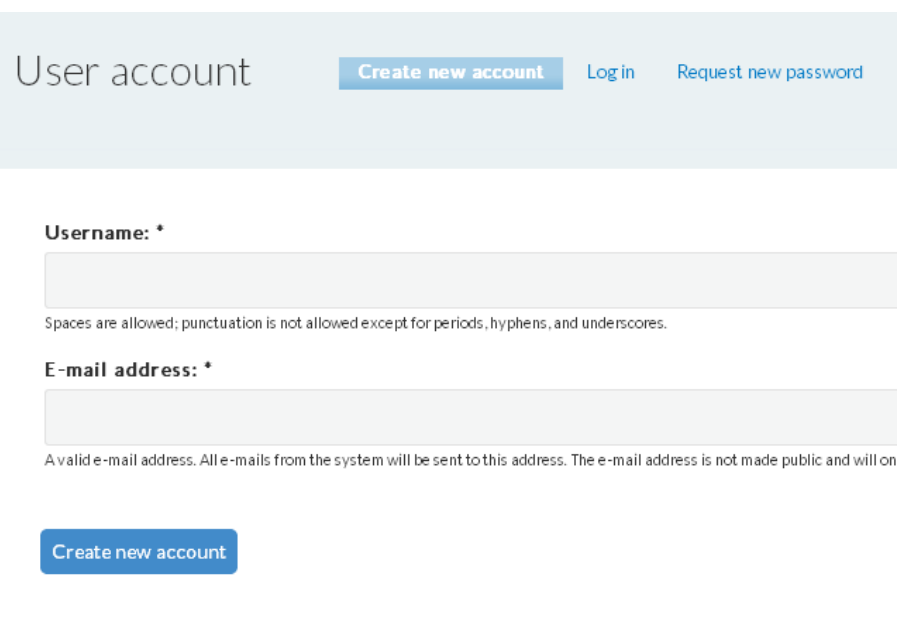

**Figure 4 - Registration form** 

Both values (the Username and the E-mail address) must be unique within the CHEST platform, otherwise a message is shown to inform that those values have already been used for a previous registration (Figure 5).

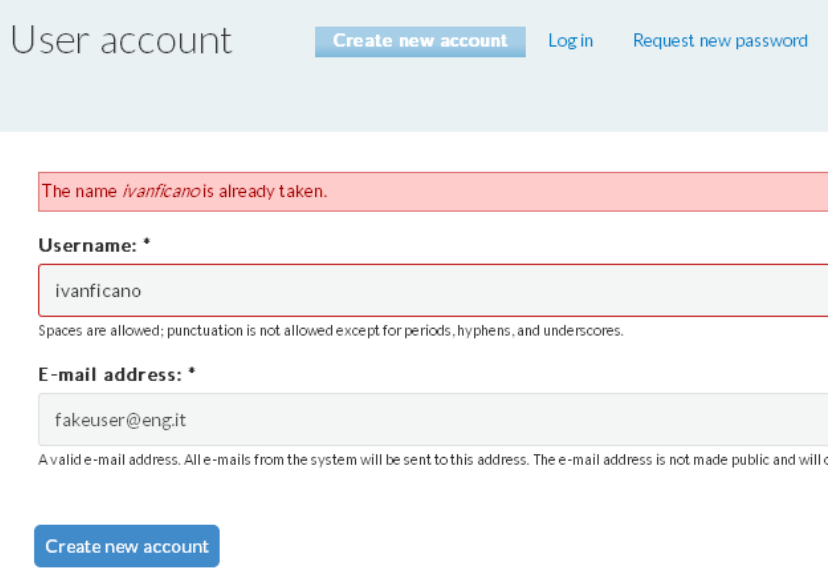

**Figure 5 - Control of uniqueness for Username and E-mail address** 

If valid values are chosen in the registration form, the user is invited to check her or his E-Mail inbox and click on the link in the email to confirm the registration. An email will be sent to the user containing his registration details and an initial password together with a link that will direct the user to the login form shown in Figure 6 where credentials must be presented for authentication (the Username chosen and the Password that was sent to the user E-mail):

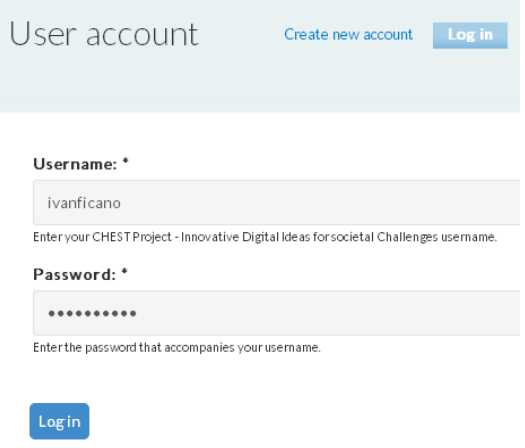

**Figure 6 - Login form** 

#### *2.2.1.2 Authentication with Social Network account*

Users can even decide to access the platform without creating a new account, by simply using their own social network accounts. The Figure 7 shows an example in which authentication is performed by clicking on the Facebook icon and, as the Facebook widget pops up, by inserting the Facebook credentials. In this case, the user e-mail address will be automatically retrieved from Facebook application.

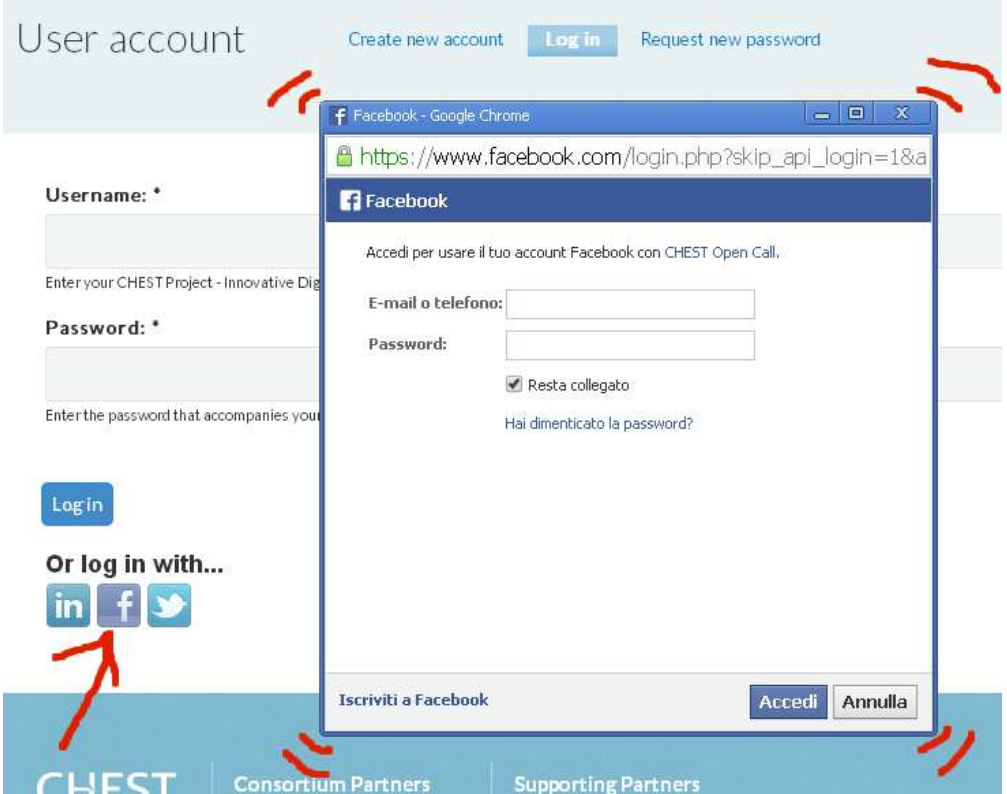

**Figure 7 - Authentication through social network account** 

Authentication is also possible through LinkedIn and Twitter accounts. As mentioned in paragraph 2.1, a special module was implemented to that aim. In order to make the hybrid authentication work, three developer applications were created (one within each social network) and the proper configuration was done in the platform to be accessed by those networks' accounts. Moreover, if a user has already a browser session opened in one of those social networks, access is allowed directly by clicking on the correspondent icon.

#### *2.2.1.3 User information survey*

One of the platform requirements was to have a basic profiling of users, being them participating in the context or just contributing as evaluators and reviewers. But on the contrary another strong requirement was to leave the registration process as simple and easy as possible. The trade-off was achieved by asking any new user to fill in a very simple

survey at first login, as shown in Figure 8. The survey asks the users to select their professional interest among the following options (multiple answers possible):

- Investor
- Researcher
- Student
- Professional
- Entrepreneur
- Other

Furthermore users will have to self-assess their level of knowledge about the concept of Social Innovation: "How familiar are you with the concept of Social Innovation?" Answers to this question will be given by selecting one value from alternatives (only one answer possible):

- Not at all
- A little
- Quite a bit
- Completely

This data, although not very detailed, will still provide useful information for a post-call analysis of the CHEST community.

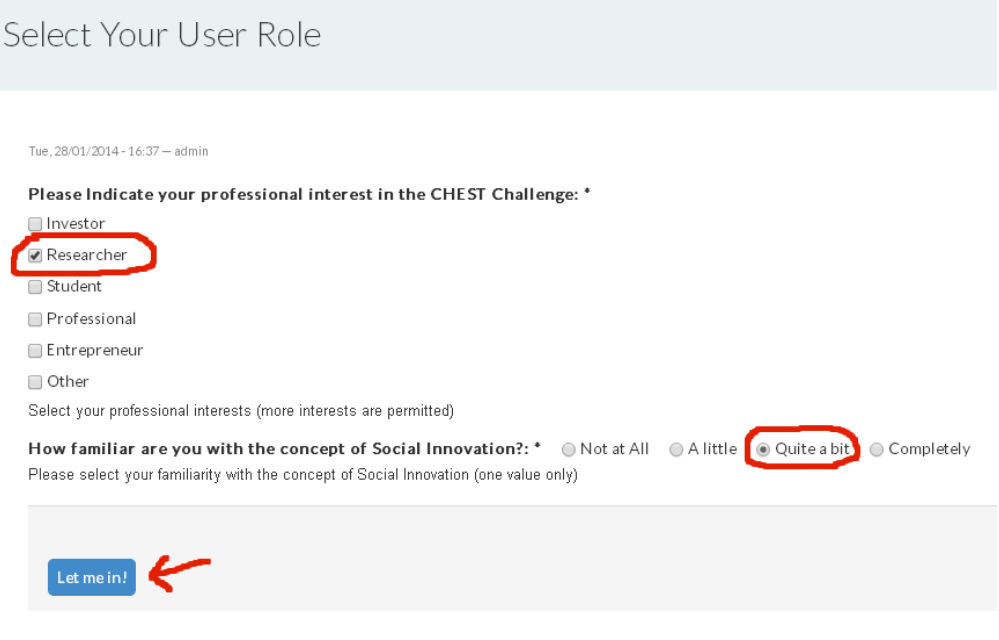

**Figure 8 - User profiling survey** 

#### **2.2.2 User's private area**

Once the user is logged in, she or he can change the password to her or his liking through the "My profile" section, which is the user's private area.

Project Title: CHEST Contract No. FP7-611333 Project Coordinator: Engineering Ingegneria Informatica S.p.A. **www.chest-project.eu** Page 18 of 37

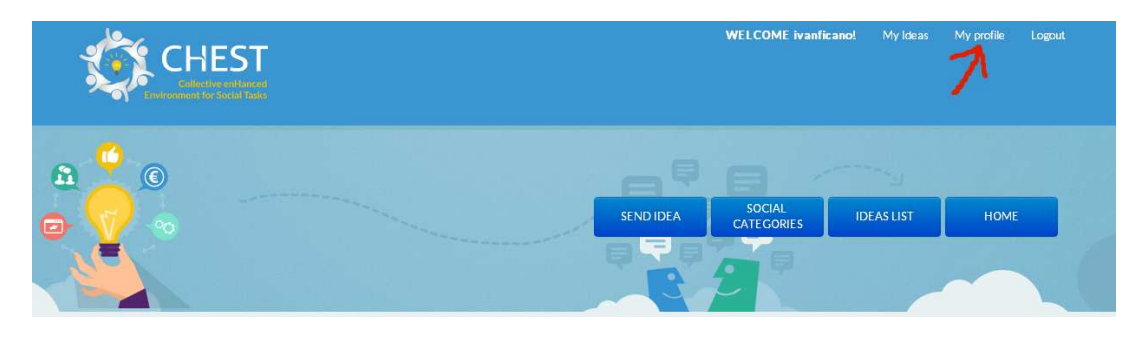

**Figure 9 - User private area** 

This private area is the section where the user can also have an insight on personal information. Besides setting a favourite password, the most important features are:

• Managing Social Network accounts (Figure 10): all accounts (both from social networks and ad hoc created) are linked to a unique identity. This means a user can access through any authentication means, but she or he will be treated as the same identity by the platform (se also 2.2.1.2 for authentication through Social Network).

| My account                                                                                                    | View                                               | Edit                                 | IP addresses | Social accounts | Ideas  |        |
|----------------------------------------------------------------------------------------------------|----------------------------------------------------|--------------------------------------|--------------|-----------------|--------|--------|
| Authentication provider                                                                                           |                                                    |                                      |              | Identity        |        | Delete |
| Facebook                                                                                                    |                                                    | https://www.facebook.com/ivan.ficano |              |                 | Delete |        |
| LinkedIn                                                                                                    | http://www.linkedin.com/pub/ivan-ficano/1a/3b4/b07 |                                      |              |                 | Delete |        |
| <b>Add more identities</b><br>$in$ $f$ $\rightarrow$<br>Currently connected to (session data): LinkedIn, Facebook |                                                    |                                      |              |                 |        |        |

**Figure 10 - Personal Social Network Account management** 

• View submitted ideas and those that are still in progress, to be modified and completed at any time until submission button is pressed (Figure 11).

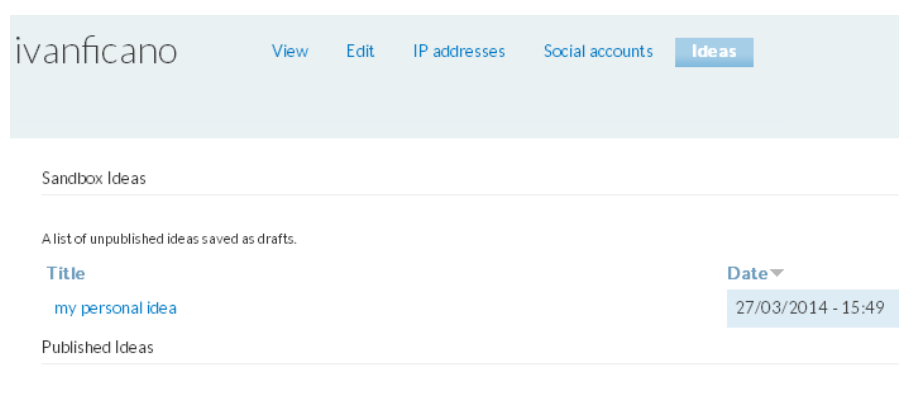

Currently you don't have any published ideas.

**Figure 11 - User's Idea Cockpit** 

Project Title: CHEST Contract No. FP7-611333 Project Coordinator: Engineering Ingegneria Informatica S.p.A. **www.chest-project.eu** Page 19 of 37

## **2.2.3 Idea submission form**

To participate in the Call for Ideas, provided that authentication process was performed correctly, users need to fill in a web form with the following information:

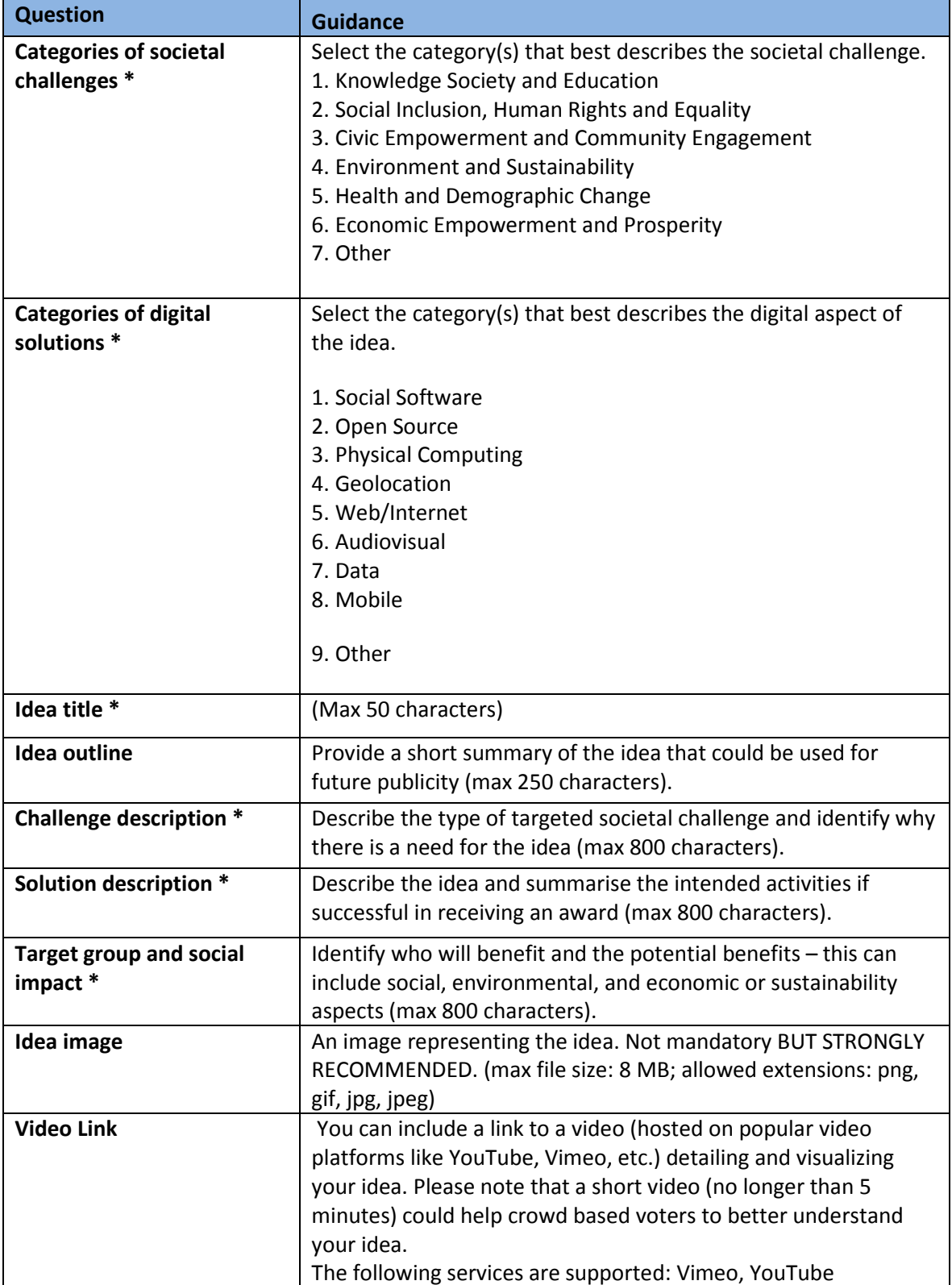

| <b>Competences of the</b><br>applicant * | Detail any relevant skills and experience that demonstrates the<br>capability of the applicant to develop and advance the idea (max<br>400 characters). |
|------------------------------------------|----------------------------------------------------------------------------------------------------|
| <b>Attachments</b>                       | Any other supporting uploads. (max file size: 1 MB; allowed<br>extensions: txt, pdf, doc, docx, ppt, pptx, xls, xlsx, jpg, jpeg, gif,<br>png, tiff).    |
| <b>Applicant organisation</b>            | Enter the full name of the applicant organisation (if applicable,<br>max 60 characters).                                                                |
| <b>Proposer Details *</b>                | Enter the full name of the applicant organisation (if applicable).                                                                                      |
| <b>Proposer Contacts *</b>               | Enter the full name of the person responsible for the application.                                                                                      |
| How did you hear about<br><b>CHEST?</b>  | (max 400 characters)                                                                                                    |

**Table 2 - Idea submission fields** 

Fields with asterisk are mandatory, if any of these data is not provided the user will be alerted and the submission will not proceed further.

Moreover, at the bottom of the form there is a mandatory check box which assures that the user has fully read and understood the guide for applicants and has accepted all terms and conditions contained in that guide, as shown in Figure 12.

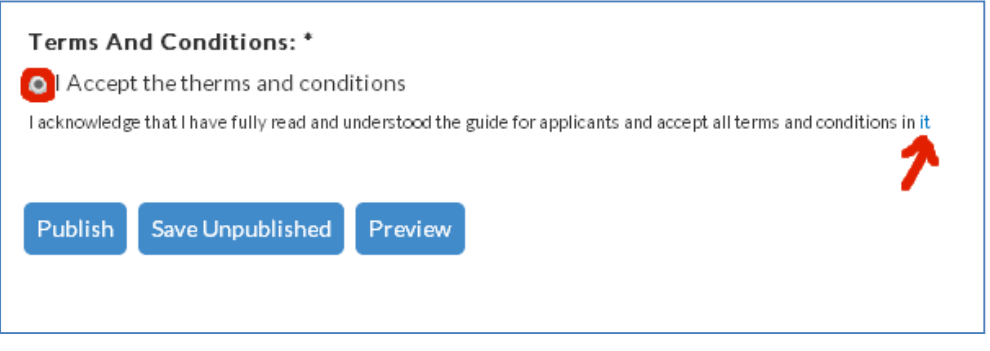

**Figure 12 - Acceptance of terms and condition** 

As the same Figure 12 shows, the user can view how the idea will be presented in the web platform by clicking on the Preview button. Then the user can save the draft idea (Save Unpublished button) and go back to it at any later moment, by retrieving it from the My Profile section. When the user believes that the idea is complete, she or he can complete the submission and make it public by clicking on the Publish button.

#### **2.2.4 Exploring, voting and commenting existing ideas**

All ideas can be explored by clicking the Ideas List button. Alternatively, it is possible to visualize ideas grouped by category of societal challenges, as shown in Figure 13.

| <b>SEND IDEA</b> | <b>SOCIAL</b><br><b>CATEGORIES</b> | <b>IDEAS LIST</b>                                                                         |
|------------------|------------------------------------|-------------------------------------------------------------------------------------------|
|                  |                                    | 24 ideas<br>30 comments<br>Submit Idea<br><b>Contest: Active</b>                          |
|                  |                                    | 11 ideas<br>16 comments<br>Submit Idea                                                    |
|                  |                                    | <b>Contest: Active</b><br>10 ideas<br>4 comments<br>Submit Idea<br><b>Contest: Active</b> |
|                  |                                    |                                                                                           |

**Figure 13 - Ideas grouped by categories of societal challenges** 

In the ideas list short summaries or previews of the ideas are shown including title, image and description (truncated at a fixed length), the number of comments and the link to the Idea Rating block (Figure 14).

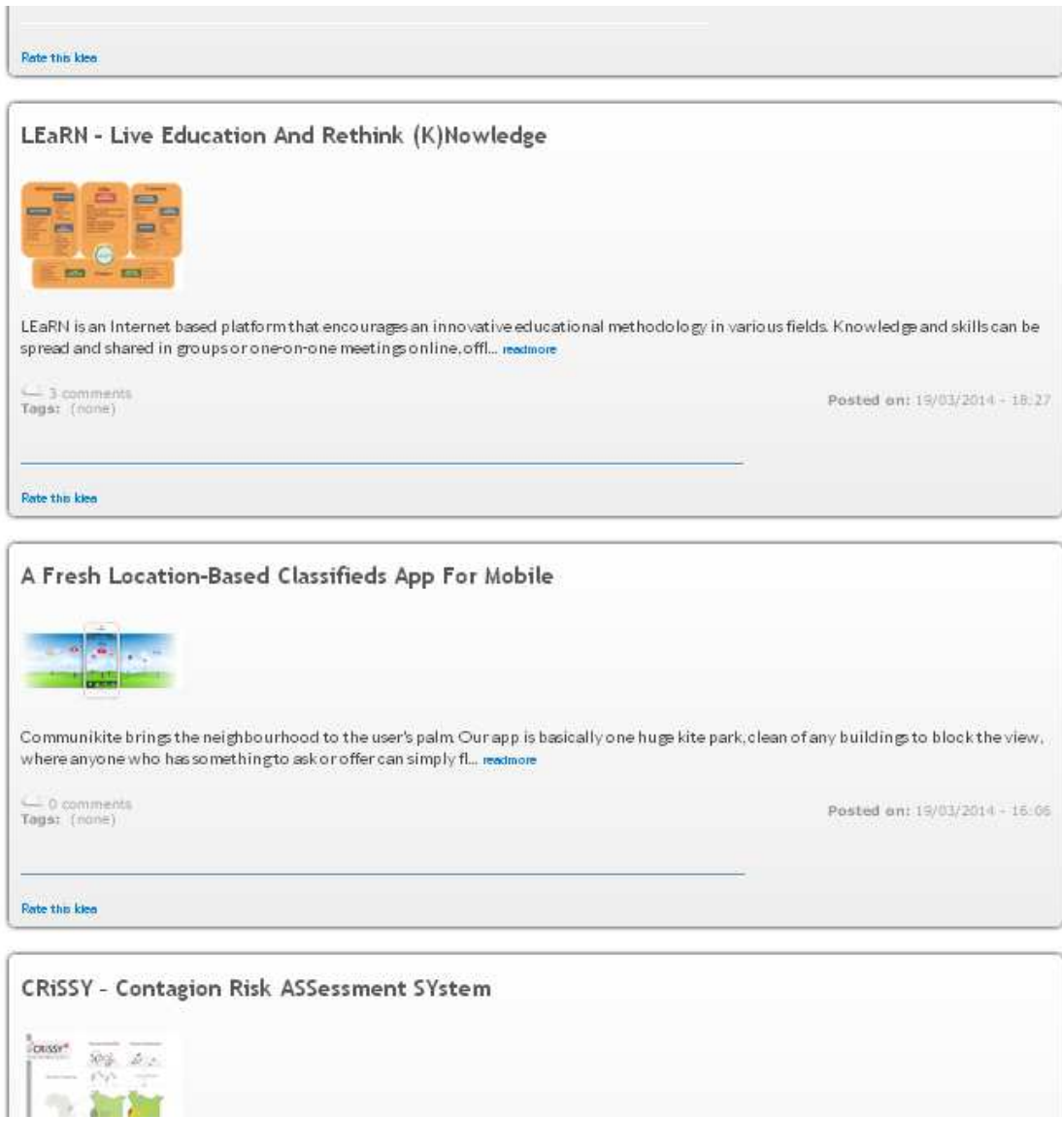

**Figure 14 - Thumbnails of ideas** 

By clicking on an idea preview the user is referred to the detailed view of the idea including the possibility to directly view a video if included in the idea (Figure 15).

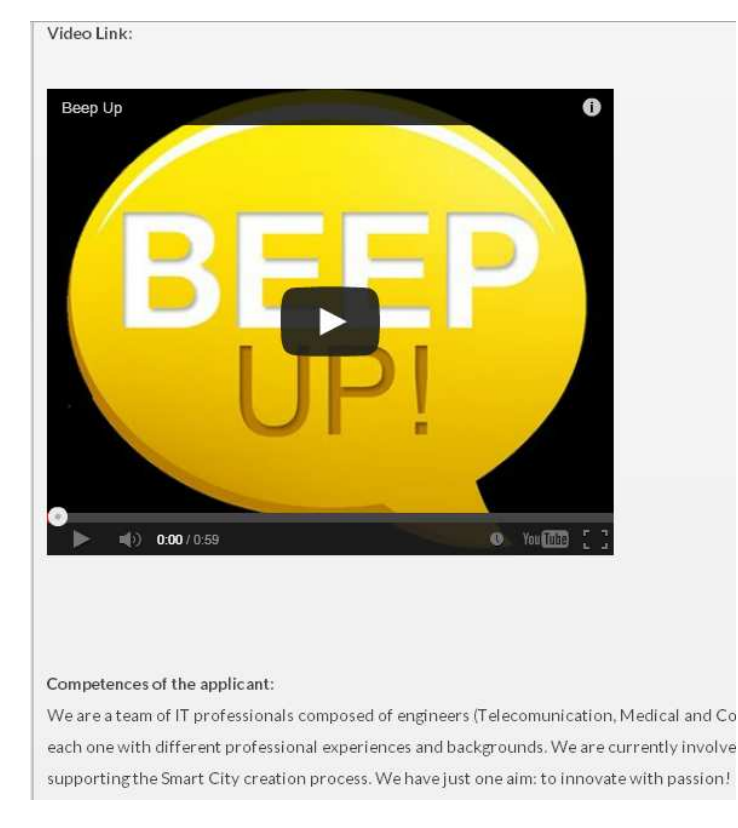

**Figure 15 - Embedded Idea Video** 

At the bottom of the idea page, the Rating section allows other users to assign rating to the idea according to three criteria, each of them presented in form of simple statements:

- 1. "I think the problem is relevant" (indicating the perceived relevancy of the addressed challenge)
- 2. "I think the idea will solve the problem" (indicating the perceived quality of the solution)
- 3. "I think the solution is realistic" (indicating the perceived feasibility and viability of the proposed project)

Users can select the degree of evaluation through a Likert scale with 5 values:

- 1. Completely disagree  $( -)$
- 2. Somewhat disagree ("–")
- 3. Undecided  $("- / +" )$
- 4. Somewhat agree ("+")
- 5. Completely agree ("+ +")

as shown in Figure 16:

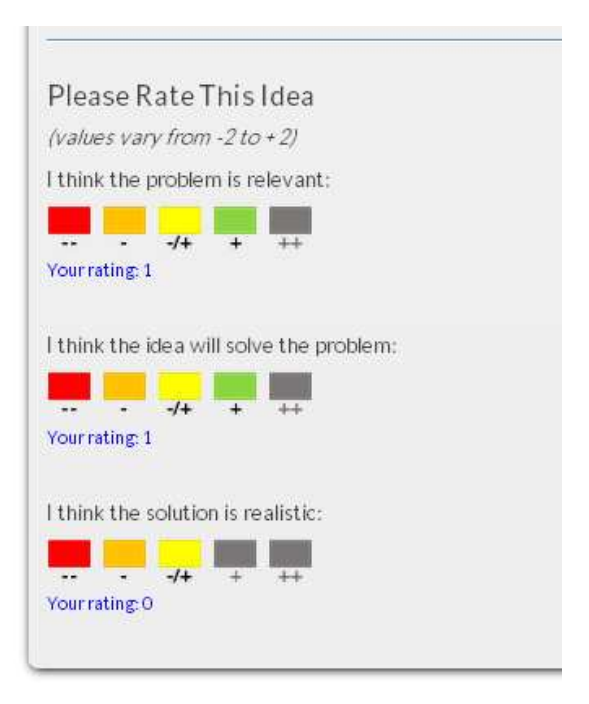

**Figure 16 - Idea rating section** 

#### **2.3 Administrator functionality**

Administrator has access to several management and monitoring features, through a number of function menus shown in Figure 17:

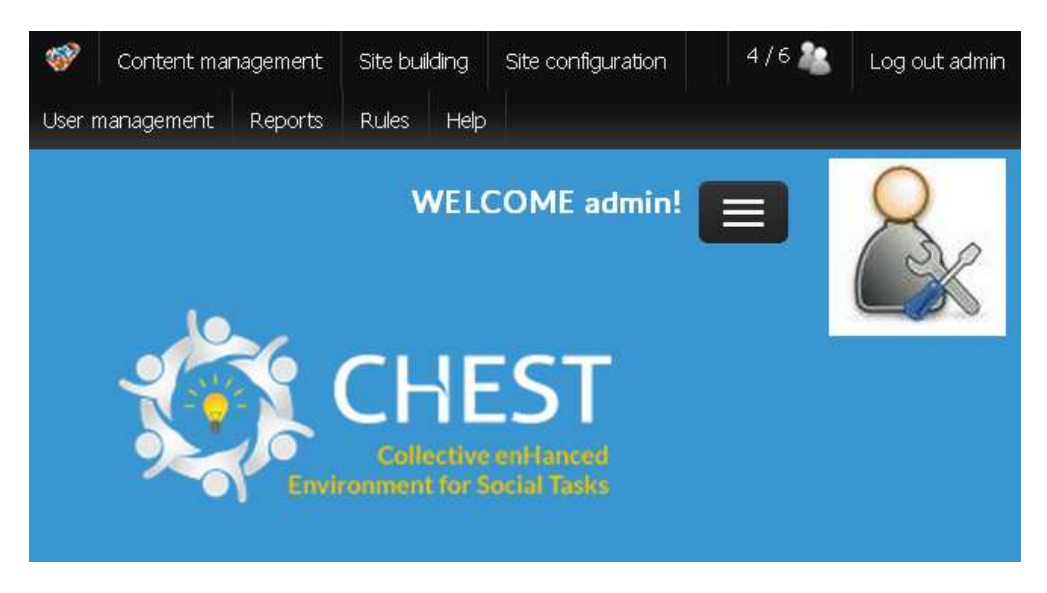

**Figure 17 - Administrator menus** 

These features include both managing and monitoring the current version of the platform, such as for example:

- manage and monitor content, such as draft and submitted ideas, comments, rating;
- manage and monitor users settings, roles, permissions;
- correct errors in user profiles;
- manage settings for social network accounts
- directly add new users;
- view log entries

and even changing the structure and layout of the platform if needed, such as for example:

- create new pages, blocks, menus
- changing the size of embedded video thumbnail
- setting parameters for file upload (extensions, size, number of items allowed)
- manage rules such as "after login action", "send email when a new idea is posted", "user first login" etc.

#### **2.3.1 Analytics**

The Analytics feature is a cockpit where Administrator can have an insight on some figures such as for example time since last idea, time since last comment; number of ideas and comments; number of users, and ideas per user, and comments per user etc. A screenshot is shown in Figure 18:

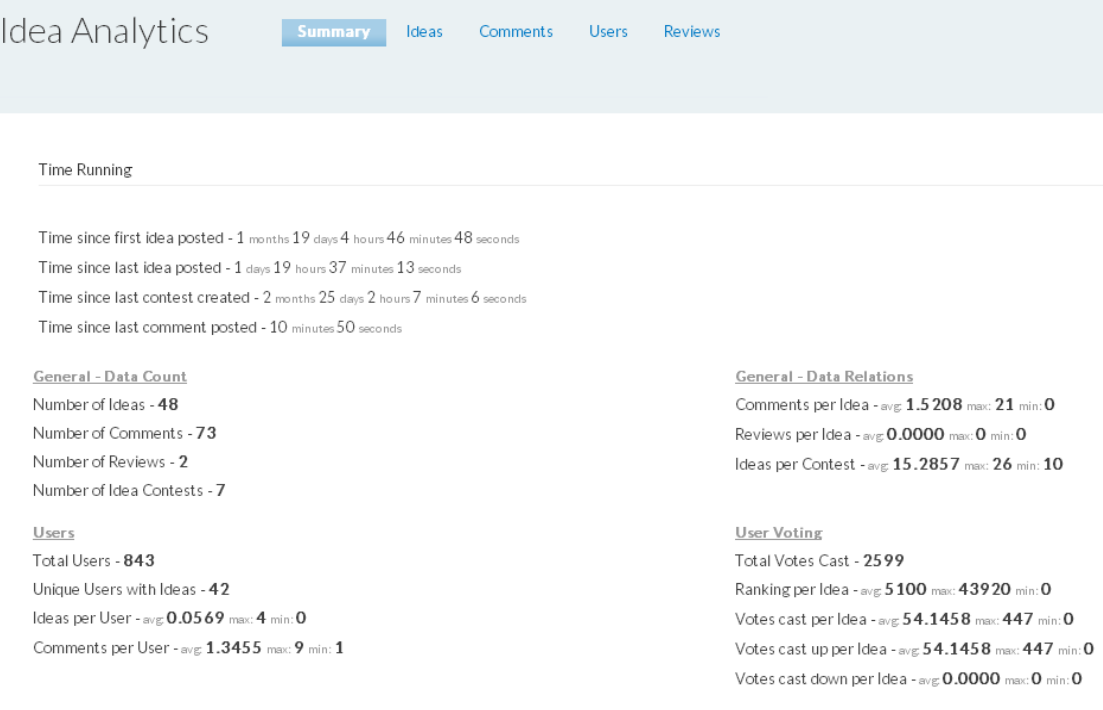

**Figure 18 - Summary of analytics** 

Moreover, a graphical presentation is available for most relevant information, as shown in Figure 19:

Ideas Last Month (per Day)

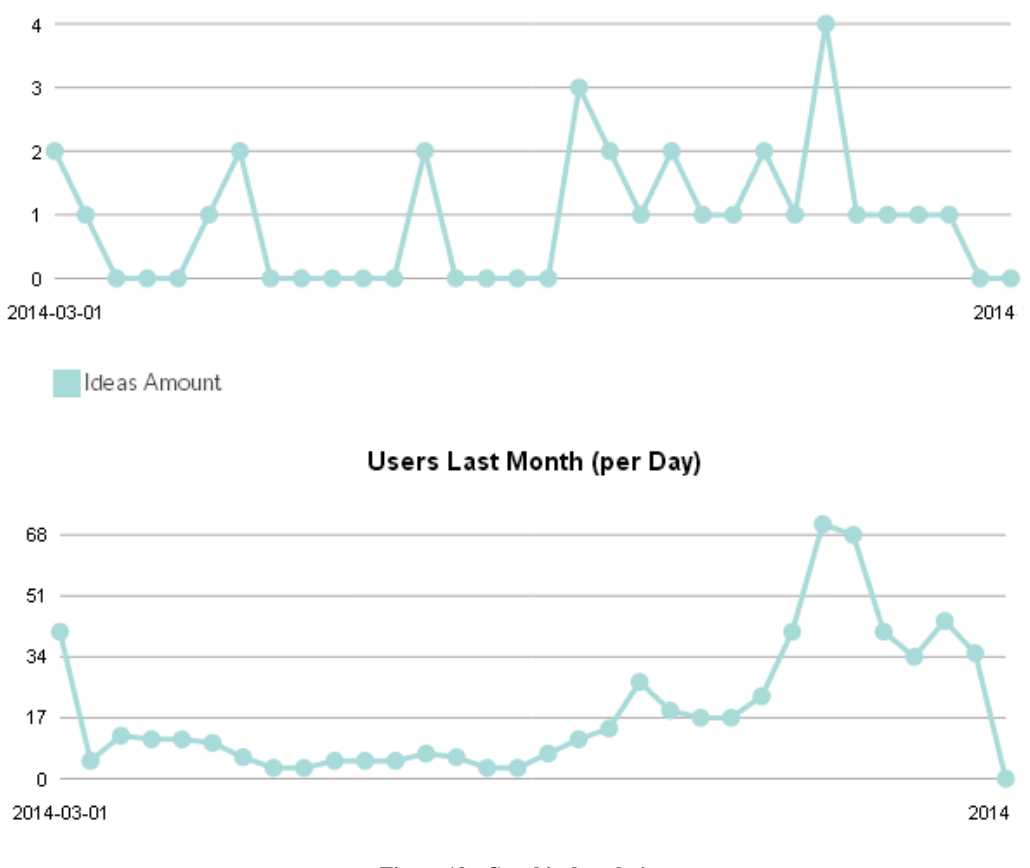

**Figure 19 - Graphical analytics** 

## **3 Other calls**

The other two calls (Call for Partners and Call for Prototypes) address different targets and have different objectives that the Call for Ideas. For these two calls a traditional mechanism was implemented in order to support submission of proposals:

Guidelines are provided through the CHEST web site, from the related section. Figure 20 shows the section specific for Call for Partners and the related documentation to be downloaded, i.e.:

- Guidelines for the application
- Application form
- CHEST project Grant Agreement
- Form for the Accession of Beneficiaries to the Grant Agreement

Call 1 - Call for Ideas: Award of up to €6K to investigate an innovative idea

This call (to be launched from the 31<sup>st</sup> January 2014) will support projects that seek to explore the technical feasibility, social impact potential or commercial viability of an idea. Activities could include:

- initial planning to take the project to prototype, including assessing costs, timescales and funding requirements
- market research regarding the need and feasibility of the idea
- assessment of the innovation and competitive landscape

Applications will be submitted via the CHEST platform and assessed by the CHEST Community with a crowdsourcing approach.

Guidelines for applicants

#### Call 2 – Call for partners: Award of up to  $E$ 150K to develop an innovative 'market ready' product, service or process.

The second call for the CHEST competition will be launched on 31<sup>st</sup> March 2014.

The 'Call for Partners' strand, will award up to €150,000 to support the development of innovative, digital based 'market ready' products, services or processes. This call will support projects that seek to advance a novel idea or basic research investigation to a stage that could be classified as ready for deployment/initial application within its target market. As with Call 1, the type of the societal challenge targeted is again open, and can include any economic, environmental or social problem currently facing European citizens.

The deadline for submission to Call 2 is 17.00 CET on the 31<sup>st</sup> May 2014. The earliest possible start date for projects is the 1st November 2014. Applications will be assessed by externally appointed Assessors. Applications should be made using the appropriate application form.

.<br>Guidelines for applicants for Call 2 Application form for Call 2 **CHEST Grant Agreement** Annex IV

#### **Call 3 - Call for applications**

The third call which opens on the 31<sup>st</sup> July 2014 will seek to support the best projects that were derived from Strand 1 (Call for ideas). The call will also invite submissions from new applicants with up to €60K available per project. Activities should aim to advance the innovative idea through to the development of a prototype/demonstrator of a technologically innovative product, service or process. Eligible activities include prototype development, trials and testing and the development of a business plan indicating routes for future exploitation.

#### **Figure 20 - Participation to the Call for Partners**

Applicant can submit proposals by sending an email to the devoted email address call2@chest-project.eu. Then an email confirmation of any applications received will be given to the applicants.

The application form is reported in Appendix - Call 2 Application Form.

## **References**

- [1] McKinsey report on Social Innovation Contests: (http://mckinseyonsociety.com/downloads/reports/Social-Innovation/And the winner is.pdf).
- [2] Accept Software, Idea Management software tool web site, http://www.accept360.com/how-we-help/solutions/idea-management
- [3] Creax Innovation Suite 3.1 web site, http://www.creaxinnovationsuite.com/
- [4] Criflow software tool web site, http://critflow.com/
- [5] Datastation software tool web site, http://www.datastation.com/
- [6] E-tipi software tool web site, http://beta.e-tipi.com/tipi/
- [7] HypeInnovation software tool web site, http://www.hypeinnovation.com
- [8] IBM, Idea Factory software tool web site, http://www.ibm.com/smarterplanet/us/en/communication\_technology/nextsteps/s olution/T077864J57367R46.html
- [9] Applied Marketing Science, Idealyst idea generation software tool web site, http://www.ams-inc.com/npd/idealyst.asp
- [10] INPAQT software tool web site, http://www.inpaqt.nl/page/72/inpaqt-ideamanagement.html
- [11] ID8Systems software tool web site, https://www.id8systems.com/
- [12] IDEA Management Platform 2.0 software tool web site, http://pgi2 en.atosorigin.es/node/236
- [13] BRIGHTIDEA software tool web site, http://www.brightidea.com/
- [14] QMarkets software tool web site, http://www.qmarkets.net/
- [15] Salesforce software tool web site, http://www.salesforce.com/crm/customerservice-support/ideation/
- [16] Simnet8 software tool web site, http://www.tqs-sim.com/documents/tqsgen3.pdf
- [17] Target Idea Management for mySAP web site, http://www.targetsoft.com/en/Home/Home.php
- [18] UserVoice software tool web site, http://www.uservoice.com/
- [19] IdeaTorrent http://www.ideatorrent.org/
- [20] BBYIDX http://forums.bestbuy.com/t5/Best-Buy-IdeaX/idb-p/IdeaX
- [21] id-Force http://www.id-force.com/
- [22] OpenideaL Idea Management http://www.openidealapp.com/
- [23] GI2MO http://www.gi2mo.org
- [24] GI2MO IdeaStream http://www.gi2mo.org/apps/ideastream/
- [25] Drupal https://drupal.org/
- [26] Likert scale http://en.wikipedia.org/wiki/Likert\_scale

**APPENDIX - Call 2 Application Form**

# **APPLICATION FORM**

# **Valid for Call 2 'Calls for Partners'**

**March 2014** 

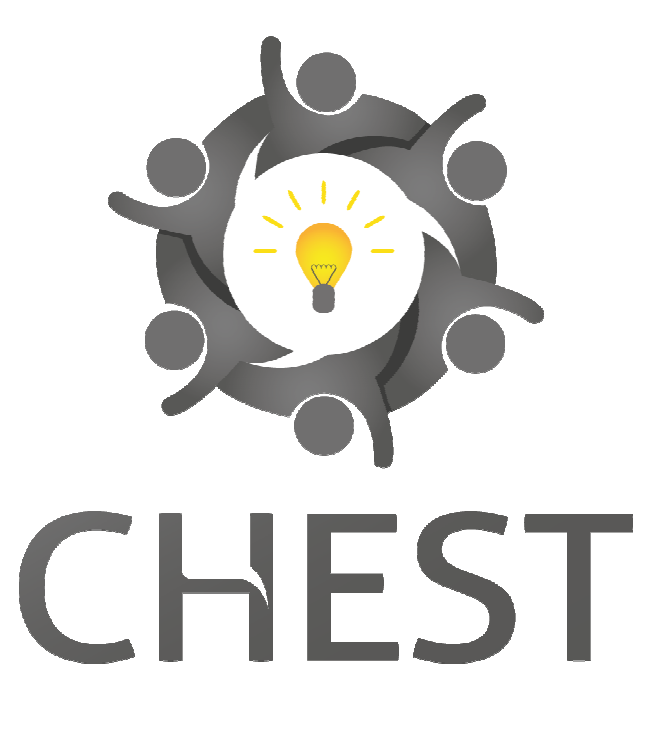

Valid for Call 2 'Call for Partners' of the CHEST project, which is supported by the **Seventh Framework p programme of the European Commission** 

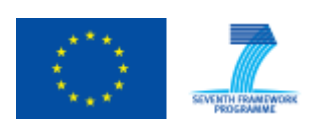

Project Title: CHEST Project Coordinator: Engineering Ingegneria Informatica S.p.A. **www.c** Page 30 of 37 Contract No. FP7-611333

**www.chest-project.eu**

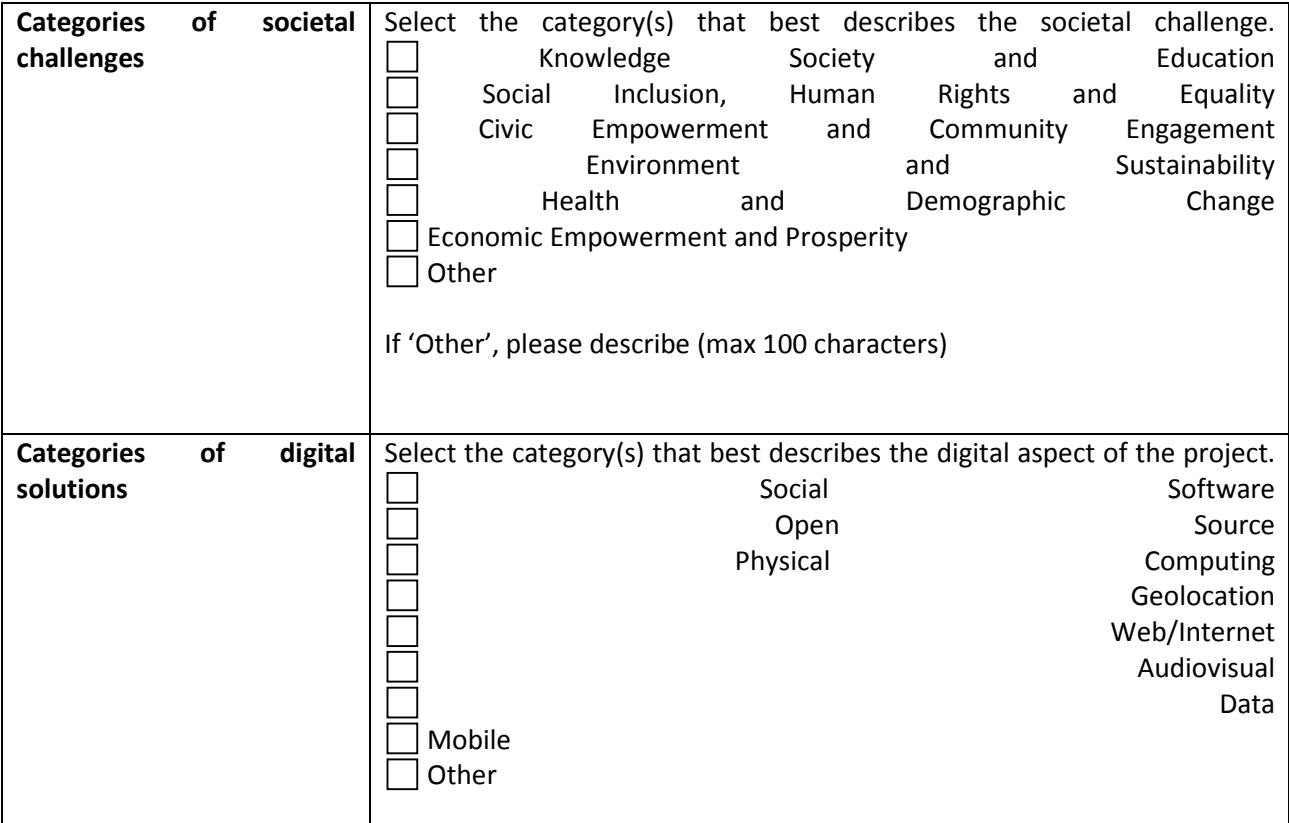

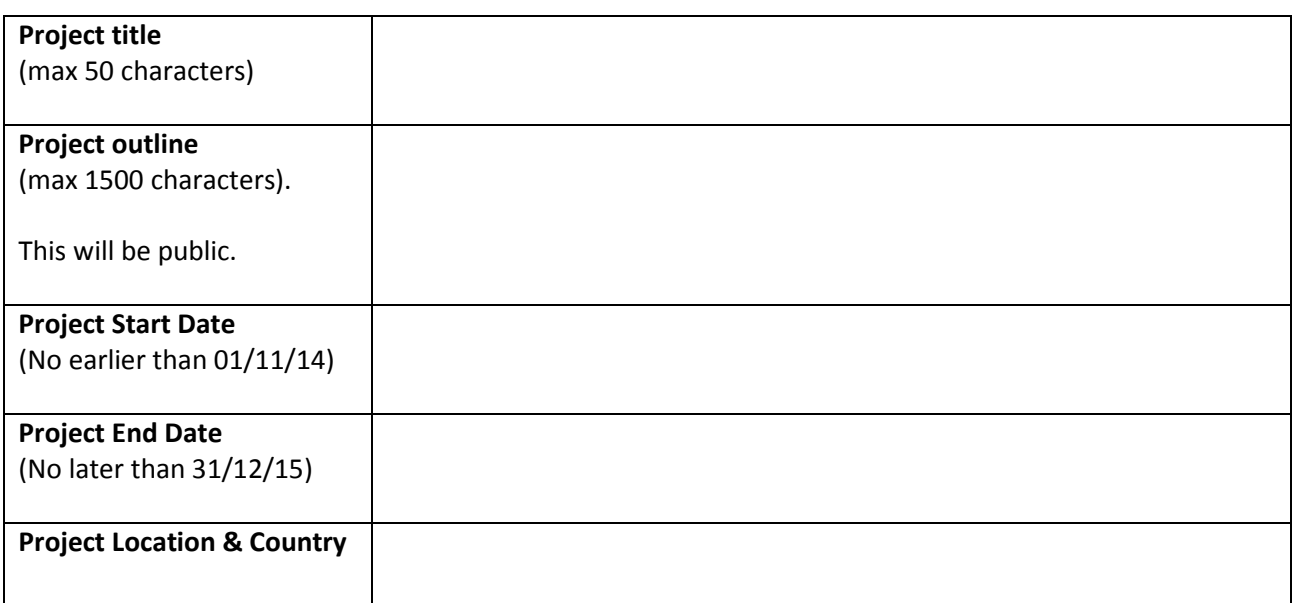

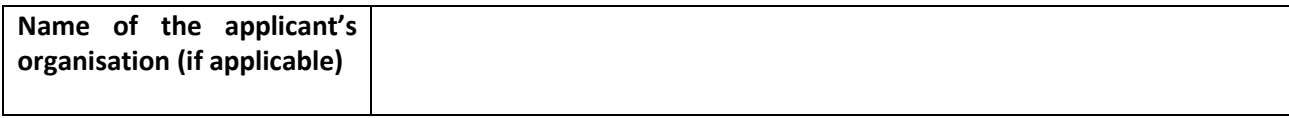

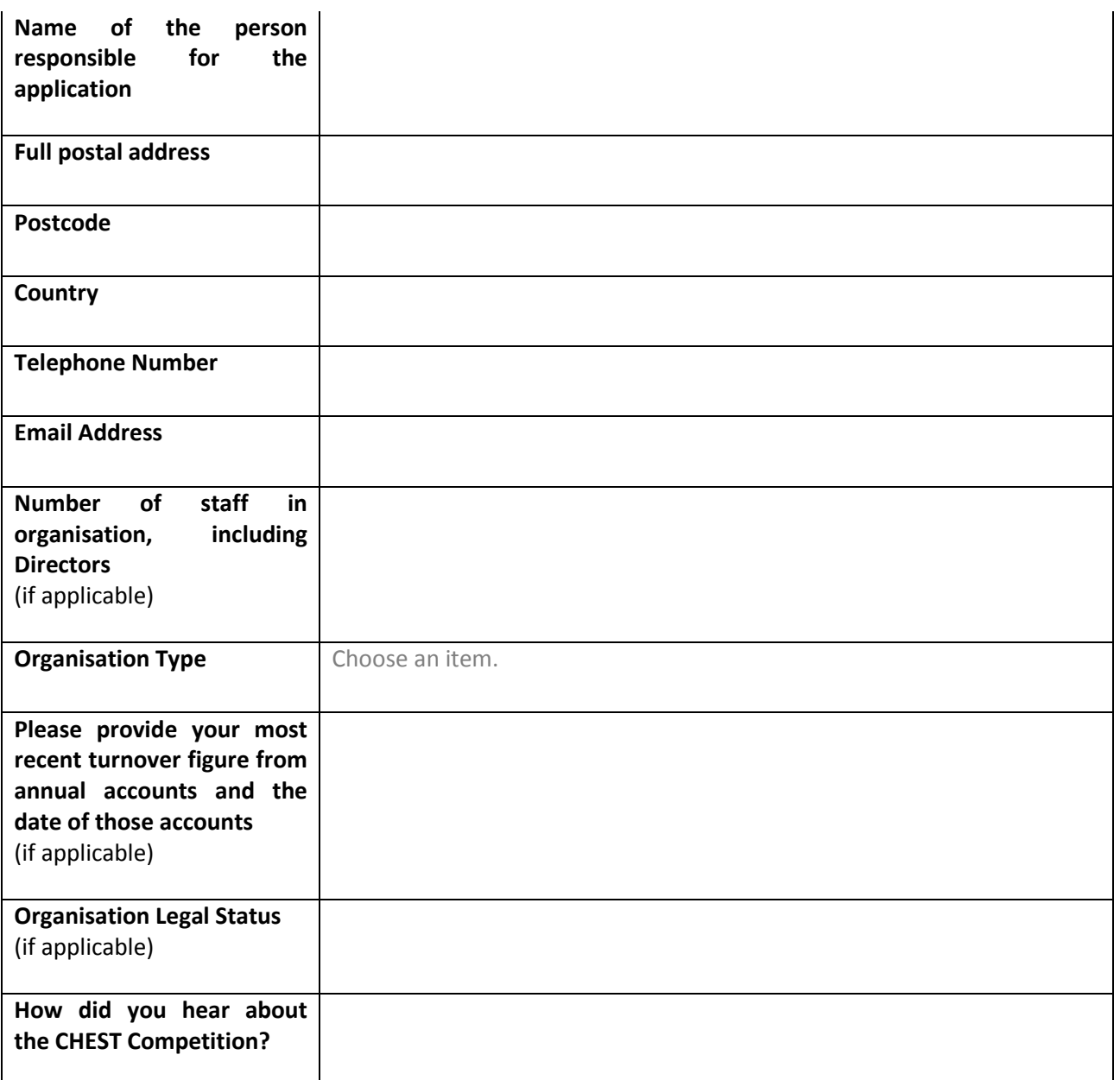

#### **Part B**

#### **Section 1: Excellence**

You should complete the following four questions related to the Scientific and Technical Excellence of your project. The scores are equally weighted.

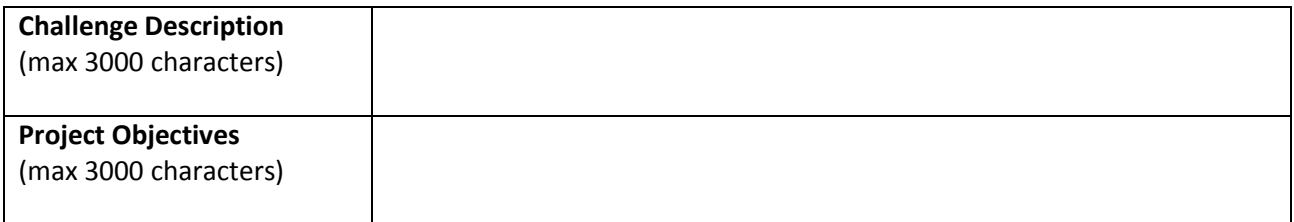

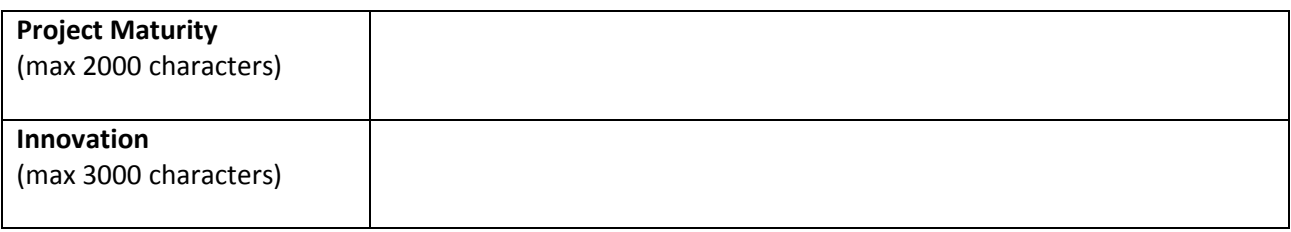

#### **Section 2: Impact**

You should complete the following three questions related to the potential impact of your idea. The scores are equally weighted.

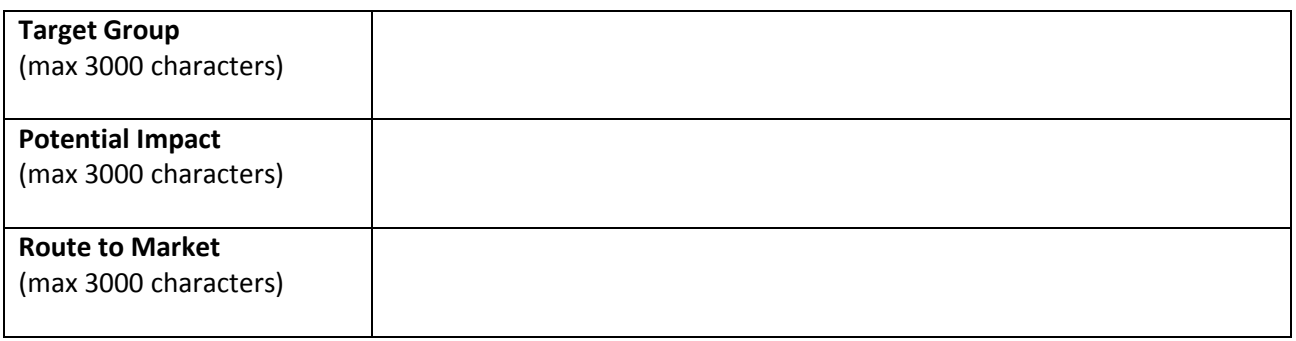

#### **Section 3: Implementation**

You should complete the following three questions related to the potential impact of your project. The scores are equally weighted

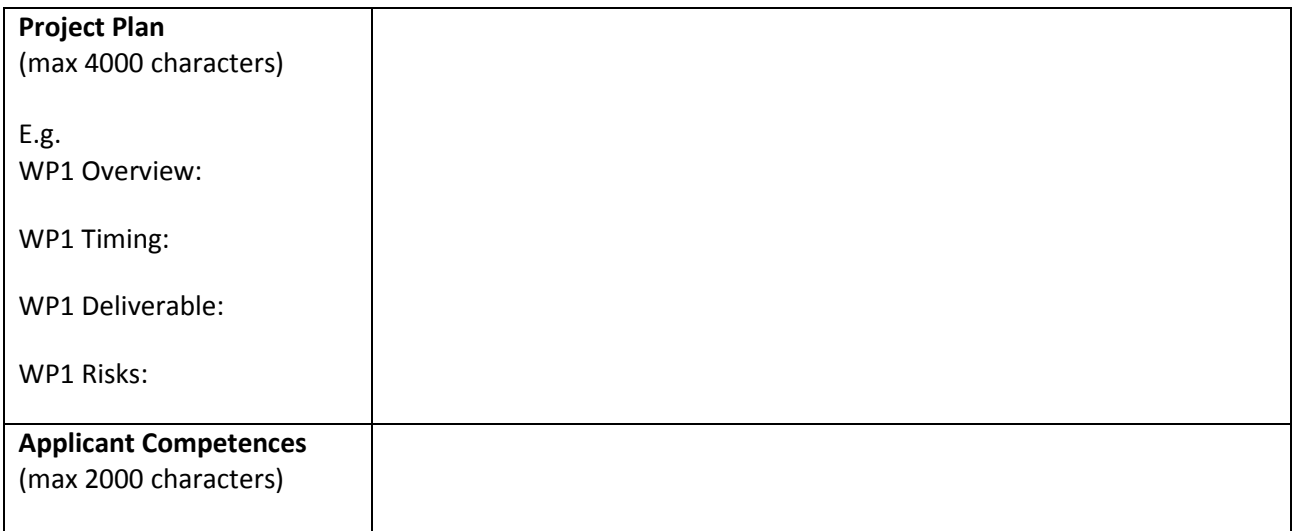

#### **Financial Costs**

### **Budget Table**

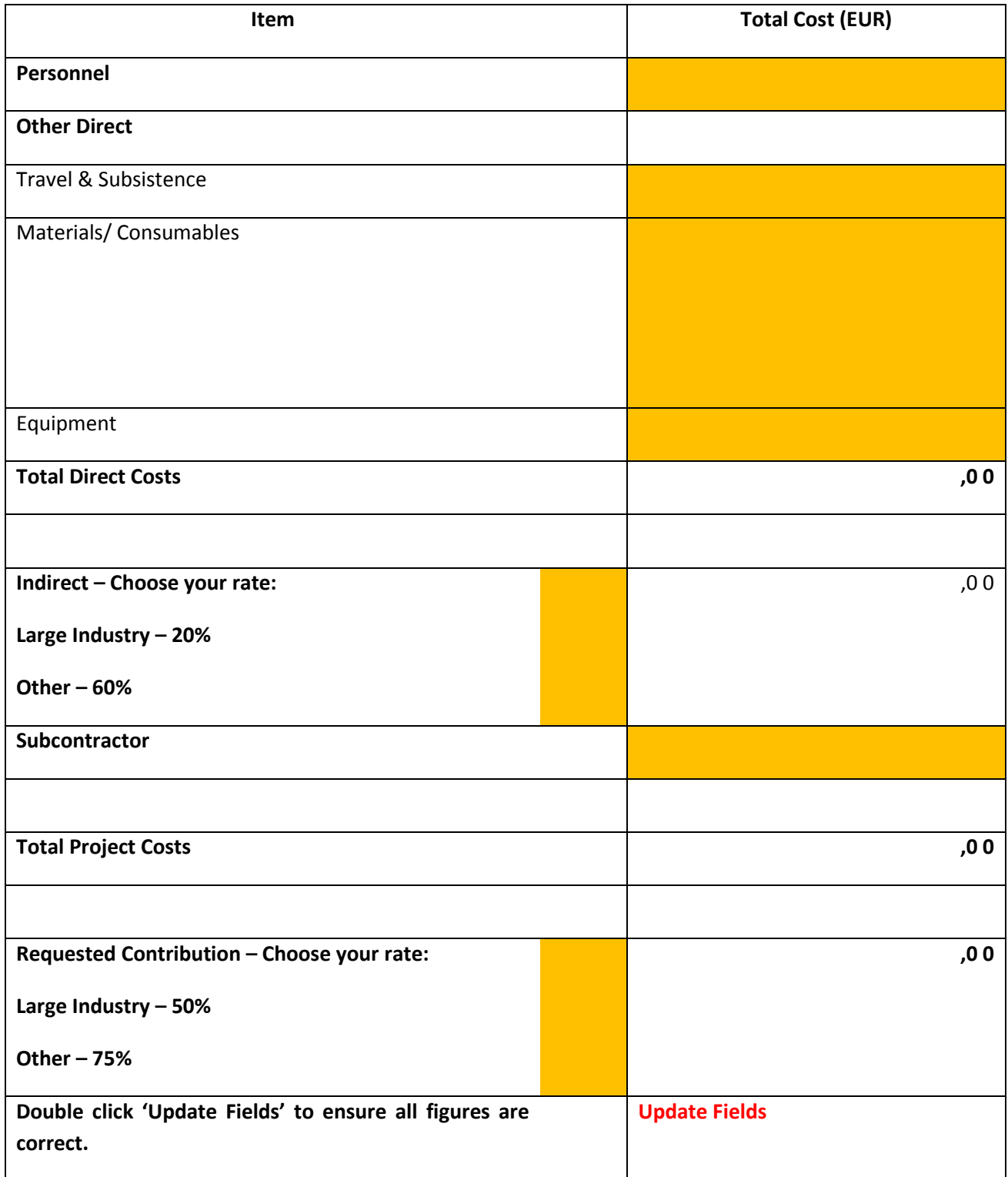

#### **Justification of Resources**

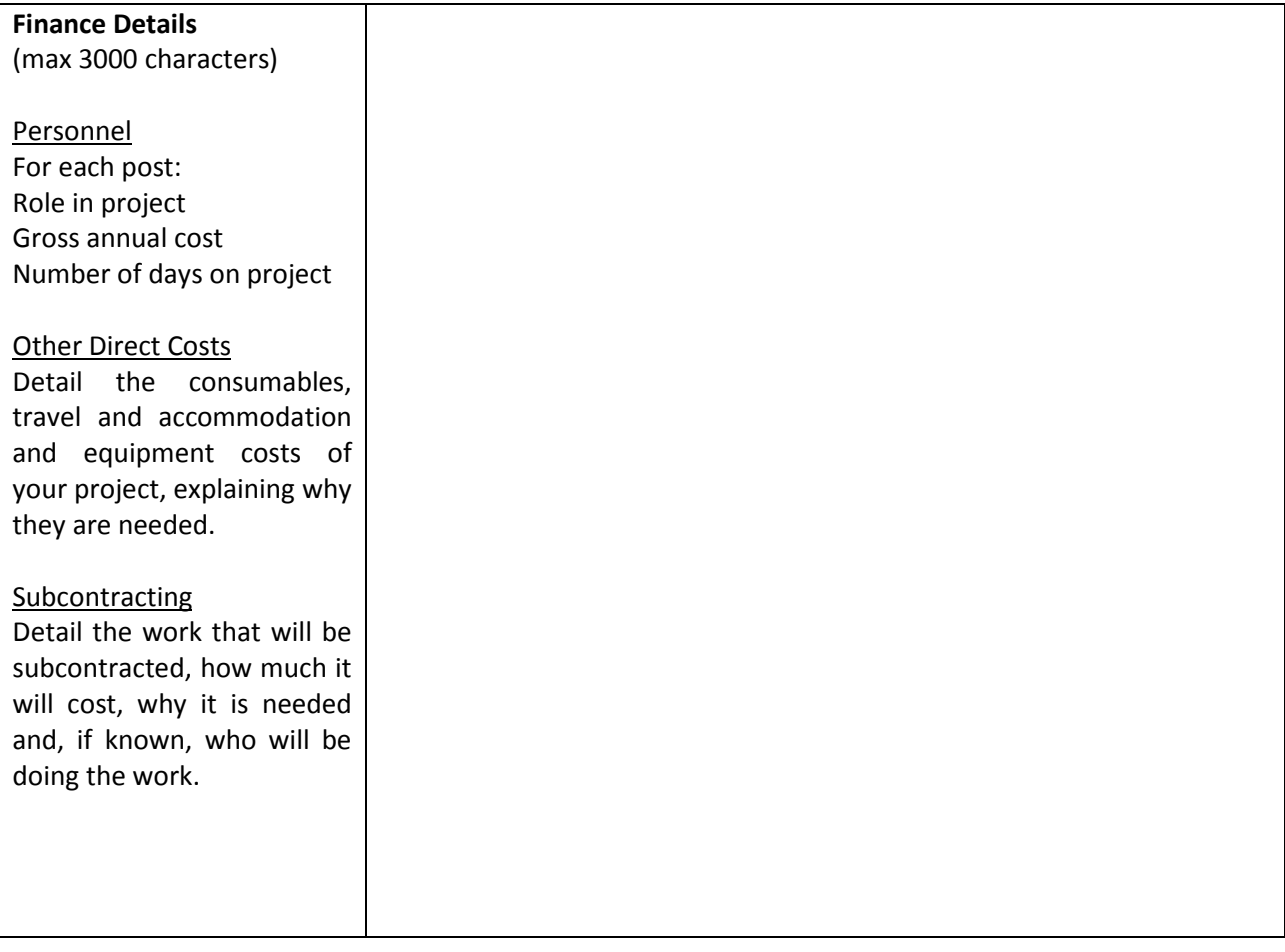

#### **Appendices**

Two additional sides of A4 to support your application (optional).

Project Title: CHEST Contract No. FP7-611333 Project Coordinator: Engineering Ingegneria Informatica S.p.A. **www.chest-project.eu** Page 37 of 37